#### **DataCite REST API**

### **Overview**

Each Collection TCIA publishes is issued a Digital Object Identifier (DOI) through [DataCite](https://datacite.org/value.html). The [DataCite Commons](https://commons.datacite.org/repositories/l4yc5dk) is a web search interface for the [PID Graph](https://doi.org/10.5438/jwvf-8a66), the graph formed by the collection of scholarly resources such as publications, datasets, people and research organizations, and their connections.

The [DataCite REST API](https://support.datacite.org/reference/introduction) can be used to programmatically access Collection metadata such as their DOIs, titles and abstracts. *Please note that this API was not developed by TCIA*. See <https://support.datacite.org/>for any technical questions. The TCIA Helpdesk may be able to assist if your inquiry is related to the content of the data itself.

#### **Official Datacite Documentation**

- DataCite REST API <https://support.datacite.org/reference/introduction>
- DataCite REST API Guide <https://support.datacite.org/docs/api>
- DataCite Schema -<http://schema.datacite.org>

# TCIA Metadata in DataCite

TCIA utilizes the following Properties of the DataCite schema.

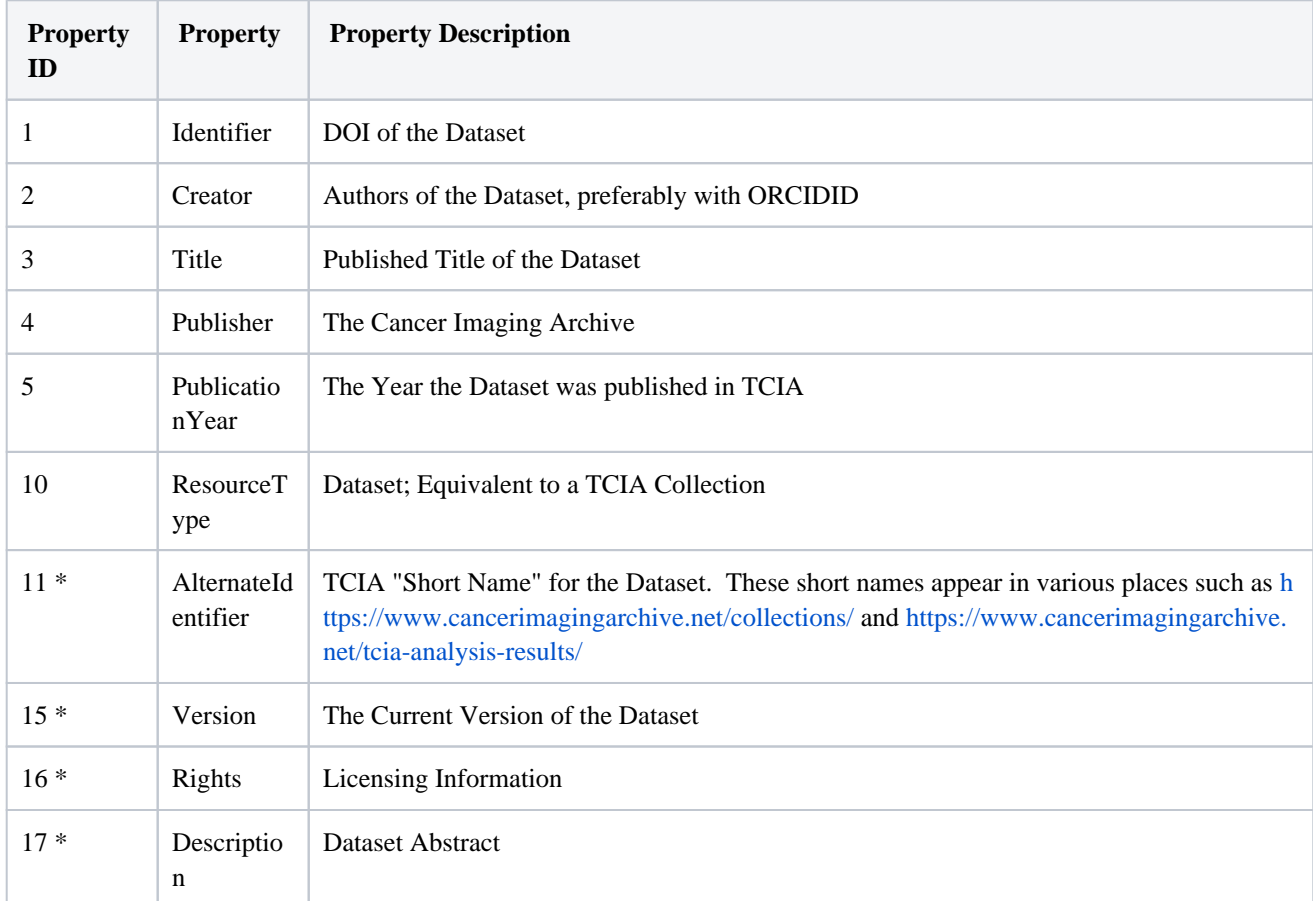

\* indicates properties that are "Recommended and Optional" per the Datacite Schema whereas the others are required to create a DOI.

### TCIA-Utils

The [tcia\\_utils](https://pypi.org/project/tcia-utils/) package contains functions to simplify common tasks one might perform when interacting with The Cancer Imaging Archive (TCIA) via Python. Issues with this package should be submitted at [https://github.com/kirbyju](https://github.com/kirbyju/tcia_utils/issues) [/tcia\\_utils/issues](https://github.com/kirbyju/tcia_utils/issues). Installation can be achieved with this Pip command:

```
pip install tcia_utils
```
To import functions related to Datacite:

from tcia\_utils import datacite

An example notebook demonstrating tcia\_utils functionality with DataCite's API can be found at [https://github.com](https://github.com/kirbyju/TCIA_Notebooks/blob/main/TCIA_DataCite_Queries.ipynb) [/kirbyju/TCIA\\_Notebooks/blob/main/TCIA\\_DataCite\\_Queries.ipynb.](https://github.com/kirbyju/TCIA_Notebooks/blob/main/TCIA_DataCite_Queries.ipynb)

## Example Queries

#### **Retrieve a single DataCite record in JSON format.**

For this example we are using a Published Collection called "Pseudo-PHI-DICOM-Data":

<https://api.datacite.org/dois/10.7937/s17z-r072>

#### **Return a list of DOIs using the TCIA provider id (tciar)**

<https://api.datacite.org/dois?provider-id=tciar>

By default, only 25 records are returned. You can control the number of records returned using pagination options. For example, to return only 5 records

[https://api.datacite.org/dois?provider-id=tciar&page\[size\]=5](https://api.datacite.org/dois?provider-id=tciar&page[size]=5)

or

[https://api.datacite.org/providers/tciar/dois?page\[size\]=5](https://api.datacite.org/providers/tciar/dois?page[size]=5)

**Query on specific information populated in the DataCite schema**

For instance, return the records published by The Cancer Imaging Archive that were published in 2016:

[https://api.datacite.org/dois?query=publisher:%22The%20Cancer%20Imaging%20Archive%](https://api.datacite.org/dois?query=publisher:%22The%20Cancer%20Imaging%20Archive%22+publicationYear:2016) [22+publicationYear:2016](https://api.datacite.org/dois?query=publisher:%22The%20Cancer%20Imaging%20Archive%22+publicationYear:2016)

or

<https://api.datacite.org/providers/tciar/dois?created=2016>

**Use the "activities" endpoint to see metadata updates in JSON format for a specified DataCite record.**

For this example we are using a Published Collection called "Pseudo-PHI-DICOM-Data":

<https://api.datacite.org/dois/10.7937/s17z-r072/activities>